## Adding an Addendum to a Document

If you need to make changes to any document you have created, and signed (Verified), you must add an addendum to the document.

Go to your document you created in the Documents tab. Once open, you can right-click anywhere in the body of the document and select "modify". The document will open in another window and have an addendum at the bottom of the body.

| QEHTHREE, PTMD5 🛛 🛛                                                       |                                             |                                                                                                 |                                                                   |                                           | 🗲 List 🔿 🕋 Recent 👻 MRN              | ÷ q             |
|---------------------------------------------------------------------------|---------------------------------------------|-------------------------------------------------------------------------------------------------|-------------------------------------------------------------------|-------------------------------------------|--------------------------------------|-----------------|
| QEHTHREE, PTMD5<br>Inpatient [2018-Aug-22 08:15:00<br>Violent/Aggressive: | - <no -="" date="" discharge="">]</no>      | Age:73 years<br>DOB:1946-Jun-23                                                                 | Sex:Male<br>MRN:029000212                                         | Loc:Unit 3 QEH; 306; 1<br>** Allergies ** | ARO:MRSA<br>RESUS:Do Not Resuscitate |                 |
| Menu P                                                                    | < > 🕘 者 Docum                               | nents                                                                                           |                                                                   |                                           | 🗇 Full screen 🛛 📻 Print              | 2 0 minutes ago |
| Patient Summary                                                           | *≊ ≥ = • ×                                  |                                                                                                 |                                                                   |                                           |                                      |                 |
| Discharge Summary                                                         |                                             |                                                                                                 | : 12 out of 12 documents are accessible. (                        |                                           |                                      |                 |
| Transfusion Summary Report                                                |                                             | 1                                                                                               | : 12 out of 12 documents are accessible. (                        | (All Documents)                           |                                      |                 |
| Orders 🛨 Add                                                              |                                             | D. Patient called writer to bedside at 1455,                                                    | Patient states " I feel like                                      | my heart is racing and my                 |                                      | ^               |
| Overview                                                                  | 👜 🛅 Discharge Summa                         | right shoulder is kind of sore"<br>A. Patient able to raise both arms equally, N                | o facial droop, patient denies                                    | any pain radiating up                     |                                      |                 |
| Results Review                                                            |                                             | into neck. Vital signs checked, Pulse 76 left<br>arm 106/72 Left arm 110/70 Respiration 22 and  | radial; Apical pulse 110 both<br>slightly labored, 02 Saturati    |                                           | 1                                    |                 |
| Problems and Diagnoses                                                    | 2020-Jan-25 08                              | per nasal prongs. ECG completed at 1500. Dr.<br>including results of ECG. New orders receive    | O'Hare notified of change in p                                    | Add Ctrl+N<br>PowerNote                   |                                      |                 |
| Histories                                                                 | Diagnostic Imaging<br>Physician Consultatic | R. Patient stated at 1510 that " my heart is                                                    | not racing anymore but my shou                                    | 1                                         |                                      |                 |
| Assessments                                                               | Physician Paper Docu                        | no complaints of pain radiating and no facial<br>checking with him every 15 -20 minutes also    | . drooping noted. Writer advise<br>instructed patient to use call |                                           |                                      |                 |
| 180                                                                       | 🛅 Physician Surgical Do                     | in the way he feels.<br>Patient resting peacefully in bed at this tim                           | -                                                                 | Filter In Error Documents                 |                                      |                 |
| Documents                                                                 | Progress Notes                              |                                                                                                 | ~~~~~~~~~~~~~~~~~~~~~~~~~~~~~~~~~~~~~~                            | Submit                                    |                                      |                 |
| Form Browser                                                              |                                             | Signature Line<br>Electronically Authenticated By: Test, CPOE F                                 | hysician, MD                                                      | Sian                                      |                                      |                 |
| MAR Summary                                                               | 🛓 🗁 Physician Progres                       | Date and Time: 28-Jan-20 02:33 PM                                                               |                                                                   | Beview                                    |                                      | =               |
| MAR                                                                       | 2020-Jan-28 14<br>2020-Jan-27 13            | Result type: Physician Progress Note                                                            |                                                                   | In Error                                  |                                      |                 |
| Med List + Add                                                            |                                             | Result date: 2020-Jan-28 14:32<br>Result status: Auth (Verified)                                |                                                                   | Modify                                    |                                      |                 |
|                                                                           | 🛅 Nutrition Services Do                     | Result title: Assessment                                                                        |                                                                   | Correct                                   |                                      |                 |
|                                                                           |                                             | Performed By: Test, CPOE Physician, MD on 2020<br>Verified by: Test, CPOE Physician, MD on 2020 | Jan-28 14:33                                                      | Mail Merge                                |                                      |                 |
| Reference Text Browser                                                    | ۰ III ک                                     | Encounter info: 2900000388, QEH, Inpatient, 2018-/                                              | Aug-22 -                                                          |                                           |                                      |                 |
| Patient Schedule                                                          |                                             |                                                                                                 |                                                                   | View Image                                |                                      |                 |
| Patient Info                                                              | <ul> <li>By type</li> </ul>                 |                                                                                                 |                                                                   | Forward<br>Print Document(s)              |                                      |                 |
|                                                                           | 🗇 By status                                 |                                                                                                 |                                                                   | History                                   |                                      |                 |
|                                                                           | 🗇 By date                                   |                                                                                                 | anywhere in<br>vour verified                                      |                                           |                                      |                 |
|                                                                           | Performed by                                | document,                                                                                       |                                                                   | Show Toolbar                              |                                      |                 |
|                                                                           | By encounter                                | "Modify"                                                                                        |                                                                   | Import                                    |                                      |                 |
|                                                                           |                                             |                                                                                                 |                                                                   | Export                                    |                                      |                 |
|                                                                           |                                             |                                                                                                 |                                                                   | Insert Auto Text                          |                                      | -               |
| Medify Desument                                                           |                                             |                                                                                                 |                                                                   | Save As Auto Text                         |                                      |                 |

If you would like to make corrections, you can use the strikeout icon. The error will stay there always, but will be lined out in red to indicate an error.

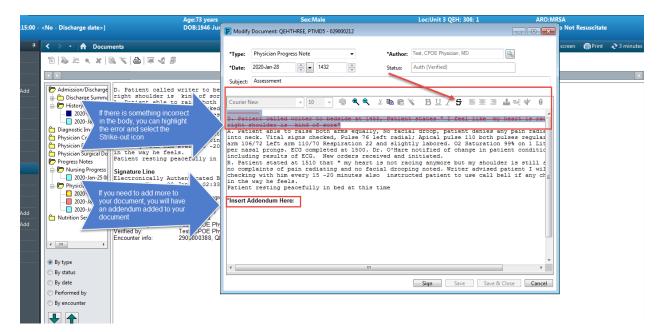